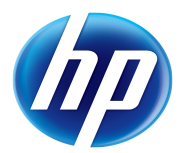

# Lab-FOSSology

#### **Lab Contents**

This lab purpose is to install and use FOSSology to analyze licenses included in software components.

#### Lab Writer and Trainer: **Bruno.Cornec@hp.com**

## **Table of content**

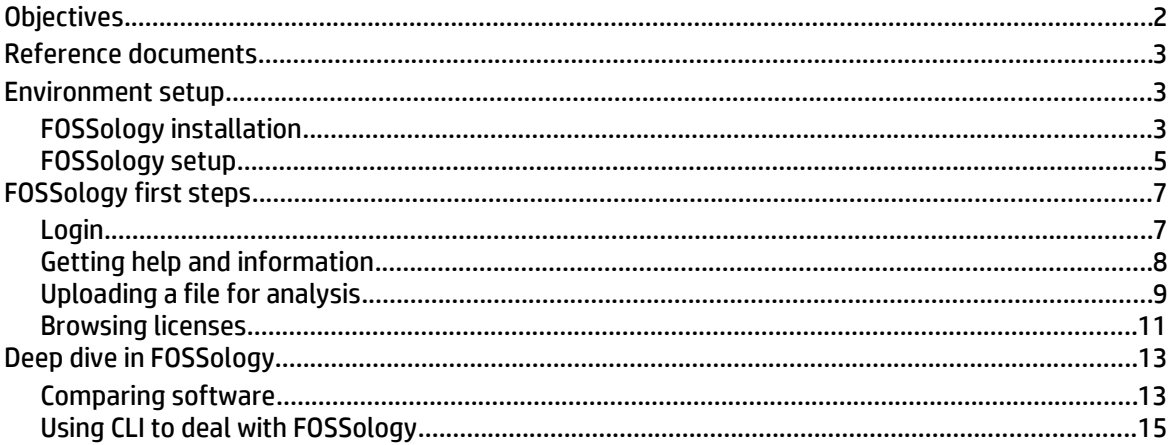

## **Index des illustrations**

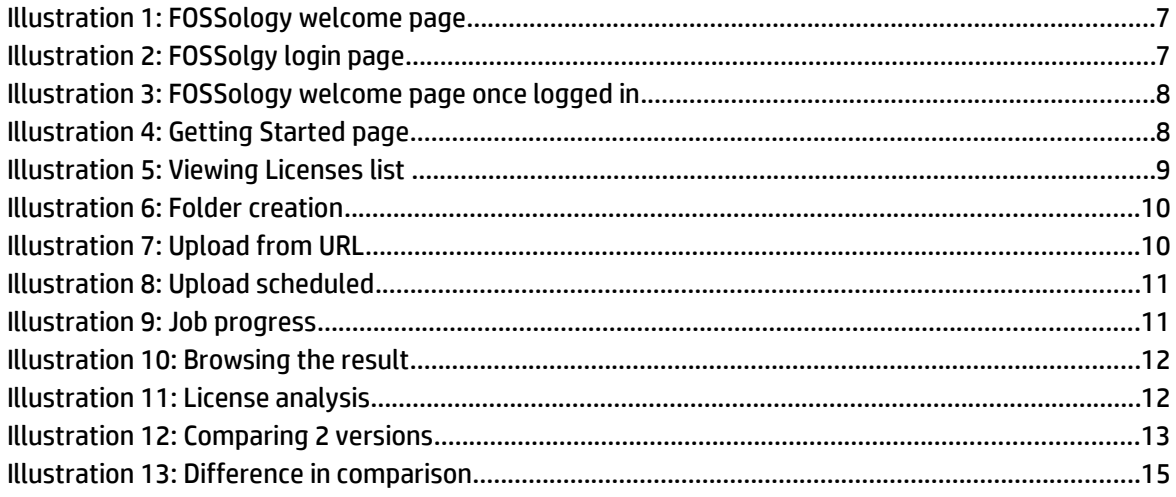

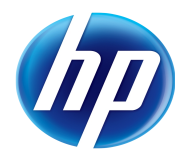

# Overview of the FOSSology Lab

# **Objectives**

At the end of the Lab students should be able to install FOSSology, use it to upload a full software stack and analyze its licenses.

Expected duration : 60 minutes

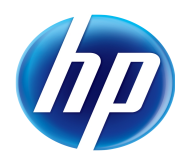

## **Reference documents**

When dealing with the installation and configuration of FOSSology, the first approach is to look at some reference documents:

The User and Sysadmin **Key Documentation** and **Installation** and **Package structure** notes at<http://www.fossology.org/projects/fossology/wiki>as well as **man pages**

The **Wiki** at<http://www.fossology.org/projects/fossology/wiki> contains many other useful docs to understand the project.

Most of the documentation is provided currently under a wiki format, so contributors are welcome and expected, including those finding issues in that training material, available as an OpenDocument Format text.

Reach **project** protect members at [http://www.fossology.org/projects/fossology/wiki/Contact\\_Us.](http://www.fossology.org/projects/fossology/wiki/Contact_Us) The general mailing-list dealing with FOSSology is available at <http://lists.fossology.org/pipermail/fossology/>and forums are also available at<http://www.fossology.org/projects/fossology/boards>

Estimated time for the lab is placed in front of each part.

## **Environment setup**

Estimated time: 10 minutes

## **FOSSology installation**

On the VM used for this Lab, an operational FOSSology instance has already been installed in order to ease this part that you then can skip. For those of you interested by the installation and initial setup phase, please continue to read this section. You'll first have to remove all fossology packages installed by doing

FOSSology's source code is available externally from [http://www.fossology.org/projects/fossology/wiki/Download.](http://www.fossology.org/projects/fossology/wiki/Download) But instead of starting from code, I much recommend using packages (which are produced with my own [project](http://project-builder.org/)[builder.org](http://project-builder.org/) tool ;-) available at<http://www.fossology.org/releases/>

Version 2.1.1 is the current stable release. Pacjages are also available for various Linux distributions.

As the Lab has been prepared on a Debian 6 system, I recommend that you use apt to do the installation. For that, please read the specific documentation available at [http://www.fossology.org/projects/fossology/wiki/Debian\\_Install\\_2\\_1.](http://www.fossology.org/projects/fossology/wiki/Debian_Install_2_1)

You may also find that reading useful: [http://www.antelink.com/blog/how-install-your](http://www.antelink.com/blog/how-install-your-own-fossology-instance.html)[own-fossology-instance.html](http://www.antelink.com/blog/how-install-your-own-fossology-instance.html)

In short, what you have to do is to adapt your apt configuration to point to the FOSSology repository in addition to the one you have.

So add the reference to the FOSSology repository to your /etc/apt/sources.list file:

# **cat >> /etc/apt/sources.list << EOF**

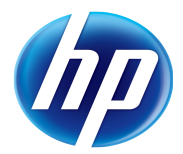

HP/Intel Solution Center Envol 2013

**deb http://fossology.org/releases/2.1.1/Debian 6.0 contrib**

**EOF**

Then use apt to install the application with all its dependencies and check that the correct version is installed and operational:

#### # **apt-get clean**

#### # **apt-get update**

Get:1 http://security.debian.org squeeze/updates Release.gpg [836 B]

[...]

Get:16 http://ftp.fr.debian.org squeeze-updates/main amd64 Packages [4,661 B]

Fetched 11.8 MB in 26s (442 kB/s)

Reading package lists... Done

#### # **apt-get install fossology**

Reading package lists... Done

Building dependency tree

Reading state information... Done

The following extra packages will be installed:

 apache2-mpm-prefork apache2-utils apache2.2-bin apache2.2-common cabextract fossology-agents-single fossology-common fossology-db fossology-scheduler-single fossology-web-single genisoimage libapache2 mod-php5 libapr1 libaprutil1 libaprutil1-dbd-sqlite3 libaprutil1-ldap libelf1 libewf1 libextractor-plugins libextractor1c2a libflac8 liblua5.1-0 libmpeg2-4 libnspr4-0d libnss3-1d libogg0 libonig2 libopenjpeg2 libpoppler5 libpq5 libqdbm14 librpm1 librpmbuild1 librpmio1 libtsk3-3 libucl1 libvorbis0a libvorbisfile3 php-pear php5-cli php5-common php5 pgsql php5-suhosin poppler-utils postgresql-8.4 postgresql-client-8.4 postgresql-client-common postgresql-common rpm rpm-common rpm2cpio sleuthkit ssl-cert unrar-free upx-ucl

#### Suggested packages:

 apache2-doc apache2-suexec apache2-suexec-custom wodim cdrkit-doc libextractor-java python-extractor php5-dev oidentd ident-server postgresql-doc-8.4 alien elfutils rpm-i18n openssl-blacklist pike

The following NEW packages will be installed:

 apache2-mpm-prefork apache2-utils apache2.2-bin apache2.2-common cabextract fossology fossology-agents-single fossology-common fossology-db fossology-scheduler-single fossology-web-single genisoimage libapache2 mod-php5 libapr1 libaprutil1 libaprutil1-dbd-sqlite3 libaprutil1-ldap libelf1 libewf1 libextractor-plugins libextractor1c2a libflac8 liblua5.1-0 libmpeg2-4 libnspr4-0d libnss3-1d libogg0 libonig2 libopenjpeg2 libpoppler5 libpq5 libqdbm14 librpm1 librpmbuild1 librpmio1 libtsk3-3

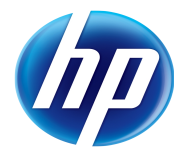

libucl1 libvorbis0a libvorbisfile3 php-pear php5-cli php5-common php5 pgsql php5-suhosin poppler-utils postgresql-8.4 postgresql-client-8.4 postgresql-client-common postgresql-common rpm rpm-common rpm2cpio sleuthkit ssl-cert unrar-free upx-ucl 0 upgraded, 56 newly installed, 0 to remove and 23 not upgraded. Need to get 35.3 MB of archives. After this operation, 87.5 MB of additional disk space will be used. Do you want to continue [Y/n]? **y** WARNING: The following packages cannot be authenticated! fossology-common fossology-db fossology-web fossology-scheduler fossology-ununpack fossology-copyright fossology-nomos fossology-pkgagent fossology-buckets fossology-mimetype fossologydelagent fossology-wgetagent fossology Install these packages without verification [y/N]? **y** Get:1 http://ftp.fr.debian.org/debian/ squeeze/main libapr1 amd64 1.4.2- 6+squeeze4 [94.1 kB] [...] Setting up fossology (2.1.1-1) ... Database connectivity is good. FOSSology postinstall complete, but sure to complete the remaining steps in the INSTALL instructions. Starting FOSSology job scheduler: fossology. **# ps auxww | grep fosso** fossy 3860 0.0 0.4 121432 4232 ? Ssl 14:59 0:00 /usr/share/fossology/scheduler/agent/fo\_scheduler --daemon --reset --verbose=1 postgres 3861 0.0 0.9 107420 9572 ? Ss 14:59 0:00 postgres: fossy fossology 127.0.0.1(35105) idle root 3898 0.0 0.0 7544 820 pts/0 S+ 15:02 0:00 grep fosso

#### **FOSSology setup**

Then you'll have to perform the post installation phase as described at [http://fossology.svn.sourceforge.net/viewvc/fossology/tags/2.1.0/fossology/install/INS](http://fossology.svn.sourceforge.net/viewvc/fossology/tags/2.1.0/fossology/install/INSTALL) [TALL](http://fossology.svn.sourceforge.net/viewvc/fossology/tags/2.1.0/fossology/install/INSTALL)

In short, what you have to do is to adapt your kernel, postgresql, PHP and apache configurations.

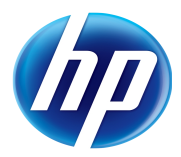

#### Adjust the maximum amount of shared memory for your kernel:

```
# cat >> /etc/sysctl.conf << EOF
# For FOSSOlogy
kernel.shmmax=512000000
EOF
# sysctl -p
kernel.shmmax = 512000000
Adjust the PostgreSQL configuration:
# perl -pi -e "s/#listen_addresses[\s]*=.*/listen_addresses = '*'/" 
/etc/postgresql/8.4/main/postgresql.conf
# /etc/init.d/postgresql restart
Restarting PostgreSQL 8.4 database server: main.
Adjust the PHP configuration:
# perl -pi -e "s/max_execution_time[\s]*=.*/max_execution_time = 90/" 
/etc/php5/apache2/php.ini
```

```
# perl -pi -e "s/memory_limit[\s]*=.*/memory_limit = 702M/" 
/etc/php5/apache2/php.ini
```

```
# perl -pi -e "s/post_max_size[\s]*=.*/post_max_size = 701M/" 
/etc/php5/apache2/php.ini
```

```
# perl -pi -e "s/upload_max_filesize[\s]*=.*/upload_max_filesize = 
700M/" /etc/php5/apache2/php.ini
```

```
# /etc/init.d/apache2 restart
```
Restarting web server: apache2apache2: Could not reliably determine the server's fully qualified domain name, using 127.0.1.1 for ServerName

An apache configuration file is provided as part od the installation and can be found at /etc/apache2/sites-enabled/fossology.conf

Pointing a browser to the initial URL ([http://localhost/repo/\)](http://localhost/repo/) should give you the welcome page of FOSSology as shown below:

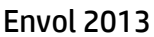

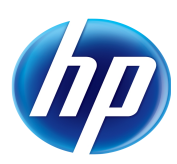

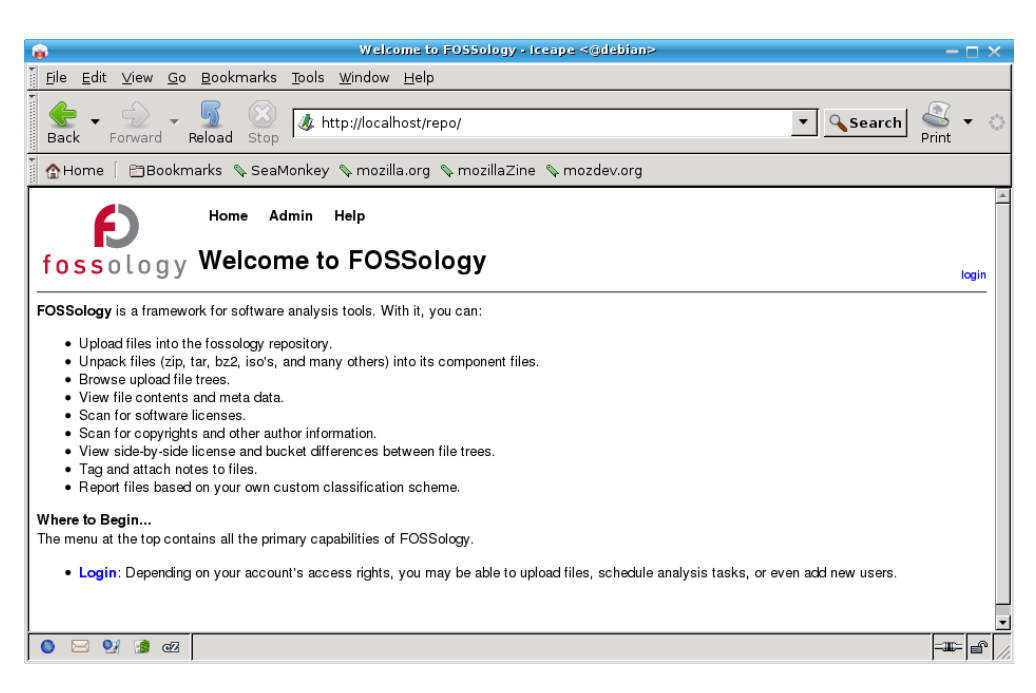

*Illustration 1: FOSSology welcome page*

# <span id="page-6-0"></span>**FOSSology first steps**

Estimated time: 30 minutes

The goal of this part is to allow you to upload a first code example and analyze its licenses.

## **Login**

You'll first have to log in in order to be able to use FOSSology. By default during installation, an administrative account having all rights is created. Account is fossy with a passwd of fossy. Use the login menu entry on the right hand side to log in.

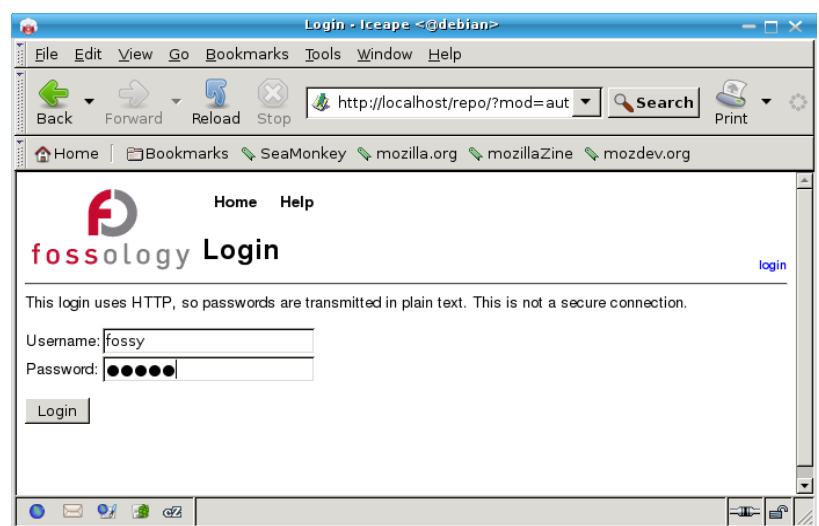

*Illustration 2: FOSSolgy login page*

HP/Intel Solution Center

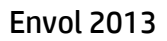

**HP EMEA**

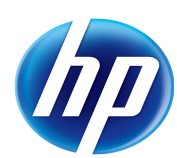

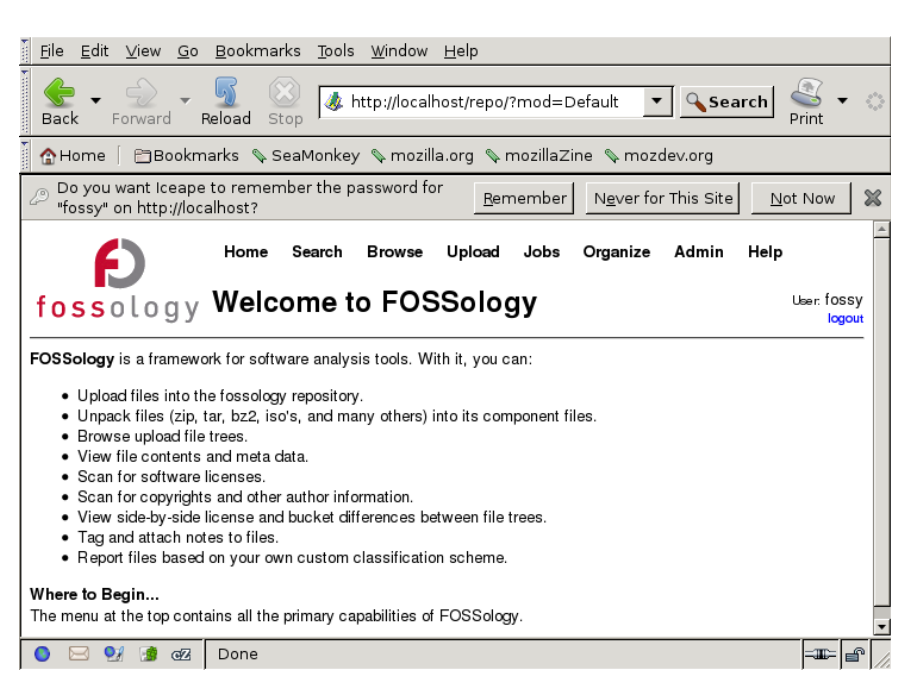

*Illustration 3: FOSSology welcome page once logged in*

You now have more menu entries at the top of the page, compared to the [Illustration 1](#page-6-0)

## **Getting help and information**

At every time, you can get help through the Help entry of the Web interface and have access to the documentation of the project. You can first have a look at the "getting started" which will give you an overall view of how to use FOSSology. The About menu displays the version of FOSSology and its license. Finally the Documentation menu entry will redirect you to the online documentation available on [http://www.fossoogy.org.](http://www.fossoogy.org/) Be

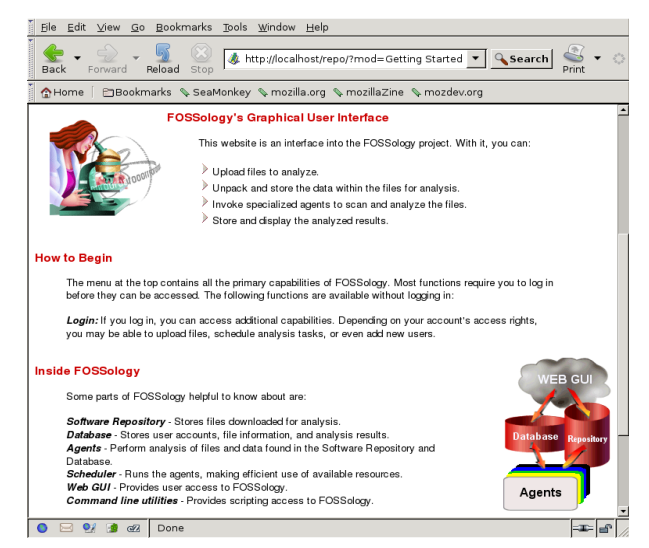

*Illustration 4: Getting Started page*

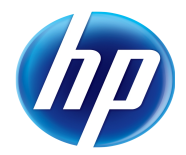

warned that you'll access the latest version of the documentation (provided under a wiki format), which may differ from the version of the tool you're using.

If you want to know which are the licenses handled by FOSSology, you can use the "Admin" menu and its "License Admin" entry. You can filter by family name if you're looking for a specific one.

|                                                                                | Eile<br>Bookmarks Tools Window Help<br>$G_0$<br>Edit View |                               |                                   |                                                                                                    |                                                                                                  |  |  |  |  |  |  |
|--------------------------------------------------------------------------------|-----------------------------------------------------------|-------------------------------|-----------------------------------|----------------------------------------------------------------------------------------------------|--------------------------------------------------------------------------------------------------|--|--|--|--|--|--|
| Back                                                                           |                                                           | Forward                       | Reload Stop                       | http://localhost/repo/?mod=Admin_License                                                                               | <b>Q</b> Search<br>$\vert \cdot \vert$<br>Print                                                  |  |  |  |  |  |  |
| <b>E</b> Bookmarks SeaMonkey Semozilla.org SemozillaZine Semozdev.org<br>合Home |                                                           |                               |                                   |                                                                                                    |                                                                                                  |  |  |  |  |  |  |
| <b>Browse</b><br>Upload<br>Jobs<br>Organize<br>Admin<br>Help<br>Home<br>Search |                                                           |                               |                                   |                                                                                                    |                                                                                                  |  |  |  |  |  |  |
| fossology License Administration<br>User: fossy<br>logout                      |                                                           |                               |                                   |                                                                                                    |                                                                                                  |  |  |  |  |  |  |
| Add License   Select License                                                   |                                                           |                               |                                   |                                                                                                    |                                                                                                  |  |  |  |  |  |  |
| What license family do you wish to view:                                       |                                                           |                               |                                   |                                                                                                    |                                                                                                  |  |  |  |  |  |  |
| Filter: All<br>License family name: GPL<br>Find                                |                                                           |                               |                                   |                                                                                                    |                                                                                                  |  |  |  |  |  |  |
| 3 licenses found.                                                              |                                                           |                               |                                   |                                                                                                    |                                                                                                  |  |  |  |  |  |  |
|                                                                                |                                                           | <b>Edit Checked Shortname</b> | <b>Fullname</b>                   | <b>Text</b>                                                                                                    | <b>URL</b>                                                                                       |  |  |  |  |  |  |
| И                                                                              | No                                                        | GPL-1.0                       | GNU General Public License<br>1.0 | GNU GENERAL PUBLIC<br>LICENSE<br>Version 1,<br>February 1989                                                           | $\left  \right.$<br>http://www.gnu.org/licenses/gpl-1.0.txt                                      |  |  |  |  |  |  |
| $\mathbb{Z}$                                                                   | No                                                        | GPL-2.0                       | GNU General Public License<br>2.0 | GNU General Public License, version 2<br>What to do if you see a possible GPL<br>lviolation<br>Translations of the GPL | $\blacktriangle$<br>http://creativecommons.org/licenses<br>/GPL/2.0/<br>$\overline{\phantom{a}}$ |  |  |  |  |  |  |
| И                                                                              | No                                                        | GPL-3.0                       | GNU General Public License<br>3.0 | GNU GENERAL PUBLIC<br><b>LICENSE</b><br>Version 3, 29<br>June 2007                                                     | $\vert A \vert$<br>http://www.gnu.org/licenses/gpl-3.0.txt                                       |  |  |  |  |  |  |
|                                                                                |                                                           |                               |                                   |                                                                                                    |                                                                                                  |  |  |  |  |  |  |
|                                                                                | $\bullet$                                                 | C                             |                                   |                                                                                                    |                                                                                                  |  |  |  |  |  |  |

*Illustration 5: Viewing Licenses list* 

## **Uploading a file for analysis**

You'll now upload a first file to launch an analysis by FOSSology on it and detect which licenses are discovered.

We'll start by creating a folder to host our files. In the "Organize" menu, use the "Folder" sub-menu and the "Create" entry to make one.

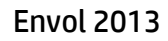

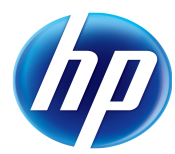

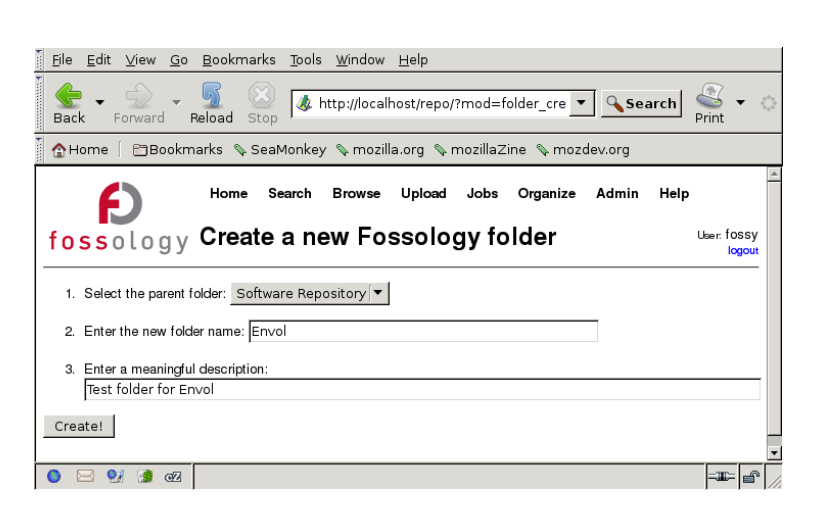

#### *Illustration 6: Folder creation*

#### Now we're ready to upload our first content:

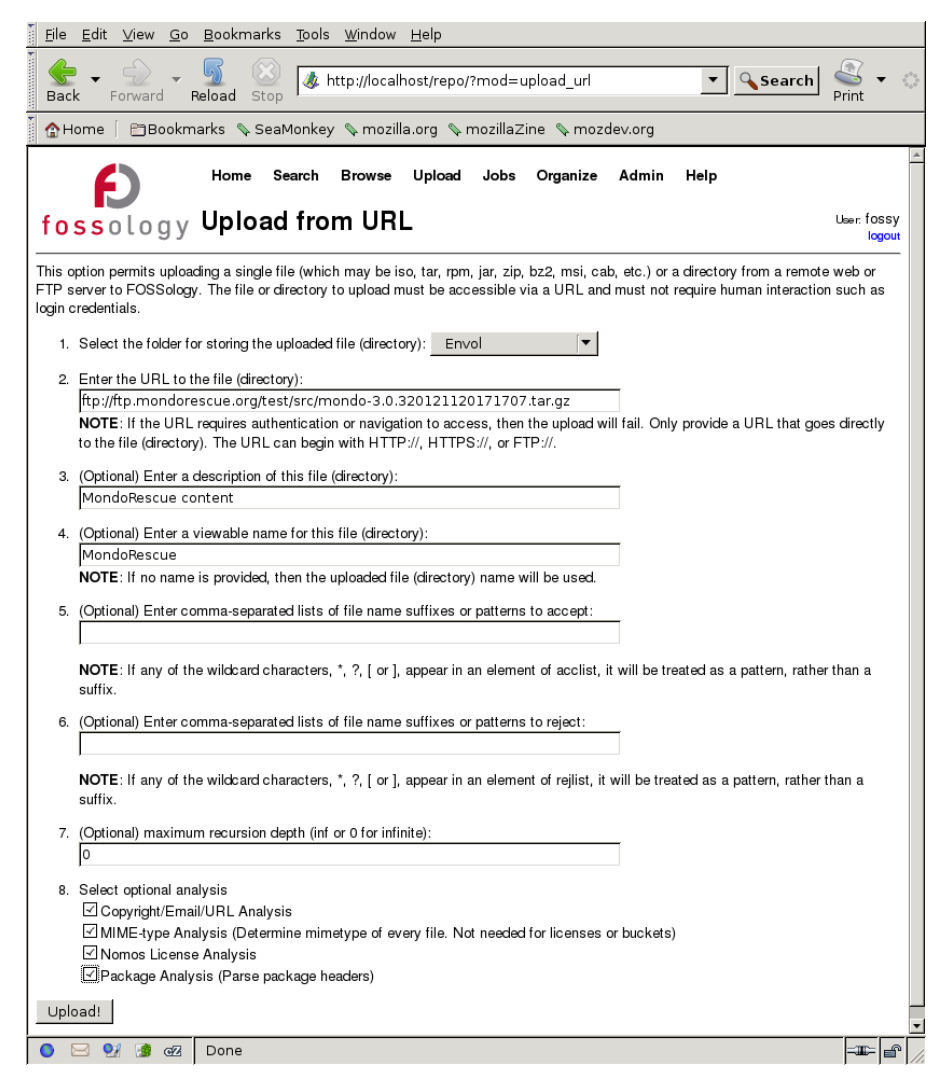

*Illustration 7: Upload from URL*

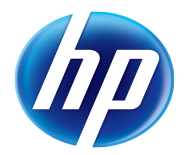

Feel free to use a reference to a software you know best in order to have the most interesting results. Once selected, click on "Upload!".

## fossology Upload from URL

Close The upload MondoRescue has been scheduled. It is upload #1.

#### *Illustration 8: Upload scheduled*

You'll note that your job is first scheduled, before being performed. The system is multiuser and multi-tasks, and some jobs may be huge (example full DVDs) so the need for a scheduling mechanism.

Home Search Browse Upload Jobs Organize Admin Help

User: fossy logout

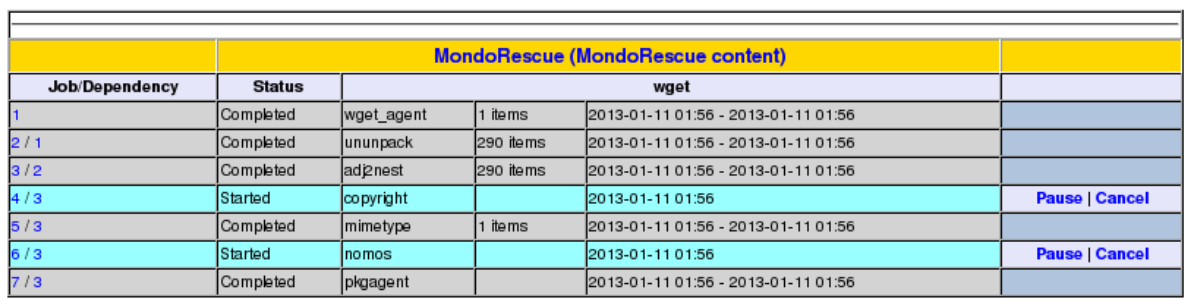

#### *Illustration 9: Job progress*

fossology Show Jobs

If the job doesn't appear to progress, then check that FOSSology is running correctly and restart it if needed

```
# /etc/init.d/fossology restart
```
Restarting FOSSology job scheduler: fossology.

Then look at the progresses of your job:

## **Browsing licenses**

Once all the tasks have been performed, look at the result of the analysis by going into menu "Browse" in the "Envol" Repository where you should find your software detailed.

You can look at the "Info" and "History" entries first to verify that the meta data and job info are correct and then click on the project's name to drill into the license analysis. Also feel free to look at the upstream documentation for license analysis available at [http://www.fossology.org/projects/fossology/wiki/How\\_to\\_Find\\_Analyzed\\_License\\_Infor](http://www.fossology.org/projects/fossology/wiki/How_to_Find_Analyzed_License_Information) [mation.](http://www.fossology.org/projects/fossology/wiki/How_to_Find_Analyzed_License_Information)

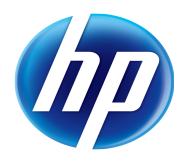

Home Search Browse Upload Jobs Organize Admin Help

# fossology Browse

User: fossy logout

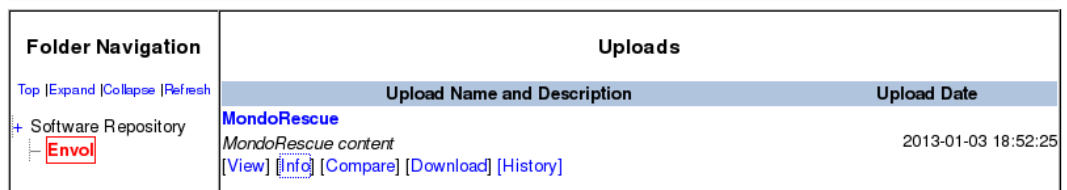

#### *Illustration 10: Browsing the result*

Home Search Browse Upload Jobs Organize Admin Help

## fossology License Browser

User: fossy logout

MondoRescue/

**Folder: Software Repository/ Envol/** 

MondoRescue/ mondo-3.0.320121120171707

License Browser | Bucket Browser | Copyright/Email/URL | Browse | License List | License List Downbad | Search · View | Info · Pefresh

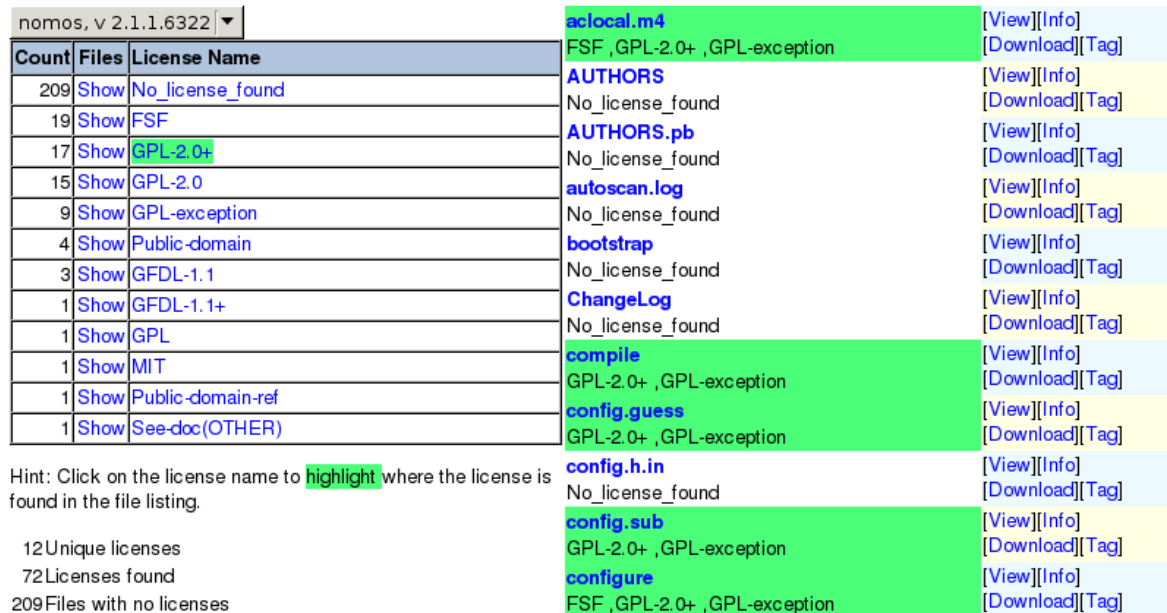

FSF, GPL-2.0+, GPL-exception

configure.in No\_license\_found

GPL-2.0

docs/

depcomp

configure.scan

No\_license\_found **COPYING** 

GPL-2.0+, GPL-exception

GFDL-1.1, GFDL-1.1+, GPL-2.0+ No\_license\_found ,Public-domain

209 Files with no licenses 265 Files

*Illustration 11: License analysis*

[View][Info]

[View][Info] [Download][Tag]

[View][Info]

[Tag]

[Download][Tag]

[Download][Tag] [View][Info]

[Download][Tag]

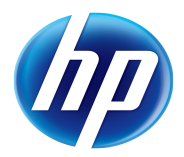

Now explore more the analysis by using the various entries provided by FOSSology.

# **Deep dive in FOSSology**

All the following parts are independent and can be performed in the order of your choice. The simplest are given first, the more complex, also requiring more time at the end.

## **Comparing software**

Estimated time: 10 minutes

Use the instructions presented earlier in to upload another version of your software, and use the Compare feature of the Browse Menu in order to see the differences between your 2 versions with regards to licenses.

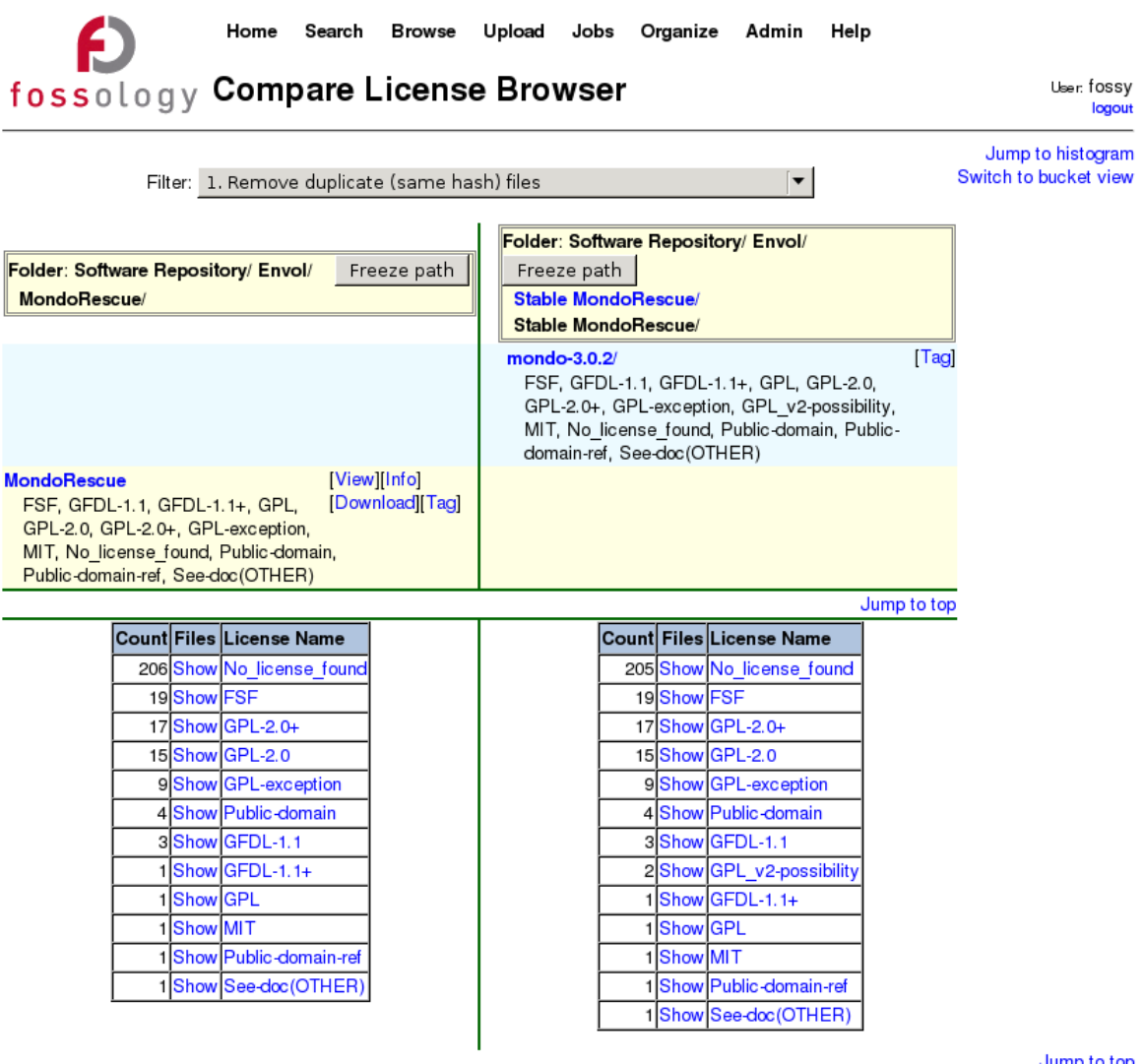

Elapsed time: 0.03 seconds

*Illustration 12: Comparing 2 versions*

Jump to top

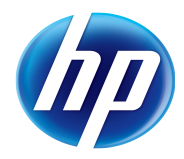

| Home                                                                                                    | Search<br><b>Browse</b>                                                                               | Organize<br>Upload<br>Jobs<br>Admin                                                                                            | Help                                                                                                  |                                            |  |  |  |
|----------------------------------------------------------------------------------------------------|----------------------------------------------------------------------------------------------------|----------------------------------------------------------------------------------------------------|----------------------------------------------------------------------------------------------------|--------------------------------------------|--|--|--|
| fossology Compare License Browser<br>User: fossy<br>logout                                                         |                                                                                                    |                                                                                                    |                                                                                                    |                                            |  |  |  |
| Filter: 0. Remove nothing                                                                                          |                                                                                                    |                                                                                                    | ▼                                                                                                    | Jump to histogram<br>Switch to bucket view |  |  |  |
| Folder: Software Repository/ Envol/<br>Freeze path<br>MondoRescue/<br>MondoRescue/<br>mondo-3.0.320121120171707/   |                                                                                                    | Folder: Software Repository/ Envol/<br>Freeze path<br><b>Stable MondoRescue/</b><br><b>Stable MondoRescue/</b><br>mondo-3.0.2/ |                                                                                                    |                                            |  |  |  |
| aclocal.m4<br>FSF, GPL-2.0+, GPL-exception<br>AUTHORS.pb<br>No license found<br><b>AUTHORS</b><br>No license found | [View][Info]<br>[Download][Tag]<br>[View][Info]<br>[Download][Tag]<br>[View][Info]<br>[Download][Tag] | aclocal.m4<br>FSF, GPL-2.0+, GPL-exception<br>AUTHORS.pb<br>No license found<br><b>AUTHORS</b><br>No license found             | [View][Info]<br>[Download][Tag]<br>[View][Info]<br>[Download][Tag]<br>[View][Info]<br>[Download][Tag] |                                            |  |  |  |
| autoscan.log<br>No license_found<br>bootstrap<br>No license found<br>ChangeLog<br>No license found                 | [View][Info]<br>[Download][Tag]<br>[View][Info]<br>[Download][Tag]<br>[View][Info]<br>[Download][Tag] | bootstrap<br>No license found<br>ChangeLog<br>GPL v2-possibility                                                               | [View][Info]<br>[Download][Tag]<br>[View][Info]<br>[Download][Tag]                                    |                                            |  |  |  |
| compile<br>GPL-2.0+, GPL-exception                                                                                 | [View][Info]<br>[Download][Tag]                                                                       | compile<br>GPL-2.0+, GPL-exception                                                                                             | [View][Info]<br>[Download][Tag]                                                                       |                                            |  |  |  |

*Illustration 13: Difference in comparison*

You can use the View button to check whether this is correct or not, and then use the "Edit" link to modify the License info and fix the issue (if this is an issue). Check also that your modifications allow you to remove the differences shown in the previous "Compare License Browser" screenshot. Explore the trees to get more familiar with the possibilities of comparing 2 uploads as time permits. Look also at the documentation available at <http://www.fossology.org/projects/fossology/wiki/Compare-licensediff>

## **Using CLI to deal with FOSSology**

Estimated time: 10 minutes

FOSSology provides some commands in order to perform batch processing of license analysis, if that mode is more convenient for you.

First log on as user fossy, and look at the online help of the cp2foss command

# **su - fossy** fossy@debian:~\$ **cp2foss --user fossy** Usage: cp2foss [options] [archives] Options:  $-h$  = this help message -v = enable verbose debugging

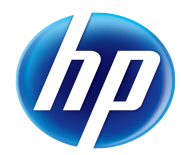

```
 --user string = user name
     --password string = password
     -c string = Specify the directory for the system configuration
   FOSSology storage options:
     -f path = folder path for placing files (e.g., -f 'Fedora/ISOs/Disk
1')
              You do not need to specify '/System Repository'.
                All paths are under '/System Repository'.
    -A = alphabet folders; organize uploads into folder a-c, d-f, etc.
    -AA num = specify the number of letters per folder (default: 3);
implies -A
    -n name = (optional) name for the upload (default: name it after the
file)
   -e addr = email results to addr
    -d desc = (optional) description for the update
   FOSSology processing queue options:
    -Q = list all available processing agents
     -q = specify a comma-separated list of agents, or 'all'
    NOTE: By default, no analysis agents are queued up.
    -T = TEST. No database or repository updates are performed.
                Test mode enables verbose mode.
   FOSSology source options:
     archive = file, directory, or URL to the archive.
              If the archive is a URL, then it is retrieved and added.
            If the archive is a file, then it is used as the source to add.
              If the archive is a directory, then ALL files under it are
             recursively added.
           - = a single hyphen means the archive list will come from stdin.
     -X path = item to exclude when archive is a directory
             You can specify more than one -X. For example, to exclude
```
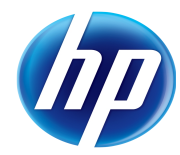

```
 all svn and cvs directories, include the following before the
              archive's directory path:
                -X .svn -X .cvs
     NOTES:
       If you use -n, then -n must be set BEFORE each archive.
       If you specify a directory, then -n and -d are ignored.
       Multiple archives can be specified after each storage option.
   One example, to load a file into one path:
   cp2foss \
     --user USER --password PASSWORD \
     -f path -d 'the file' /tmp/file
   Depricated options:
     -a archive = (depricated) see archive
    -p path = (depricated) see -f
    -R = (depricated and ignored)
    -w = (depricated and ignored)
     -W = (depricated and ignored)
Then download a project source file and ask FOSSology to analyze it 
$ wget ftp://ftp.mondorescue.org/src/mindi-2.1.3.tar.gz
--2013-01-23 20:53:06-- ftp://ftp.mondorescue.org/src/mindi-2.1.3.tar.gz
           = \text{``mindi-2.1.3.tar.gz''}Resolving ftp.mondorescue.org... 213.30.161.23
Connecting to ftp.mondorescue.org 213.30.161.23 |:21... connected.
Logging in as anonymous ... Logged in!
==> SYST ... done. ==> PWD ... done.
\equiv > TYPE I ... done. \equiv > CWD (1) /src ... done.
==> SIZE mindi-2.1.3.tar.gz ... 213290
```
 $\equiv$  > PASV ... done.  $\equiv$  => RETR mindi-2.1.3.tar.gz ... done.

```
Length: 213290 (208K) (unauthoritative)
```
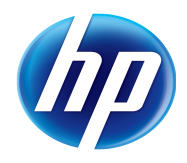

100% [========================================================================= =========================>] 213,290 277K/s in 0.8s 2013-01-23 20:53:08 (277 KB/s) - "mindi-2.1.3.tar.gz" saved [213290] fossy@debian:~\$ cp2foss --user fossy --password fossy -f Envol -n mindi -d "Mindi part of MondoRescue project" ./mindi-2.1.3.tar.gz Loading '/srv/fossology/mindi-2.1.3.tar.gz' Uploading to folder: '/Envol' Uploading as 'mindi' Upload description: 'Mindi part of MondoRescue project' UploadPk is: '3'

Then use the Web interface to check that the file has been uploaded correctly. You can then start launching some other analysis on this file as only the minimal has been done.

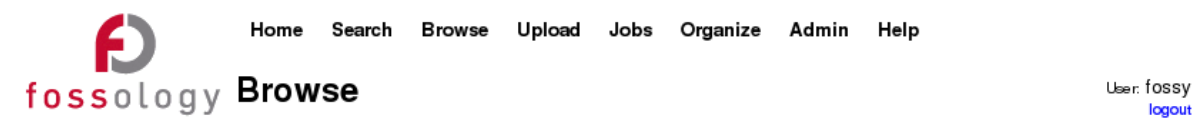

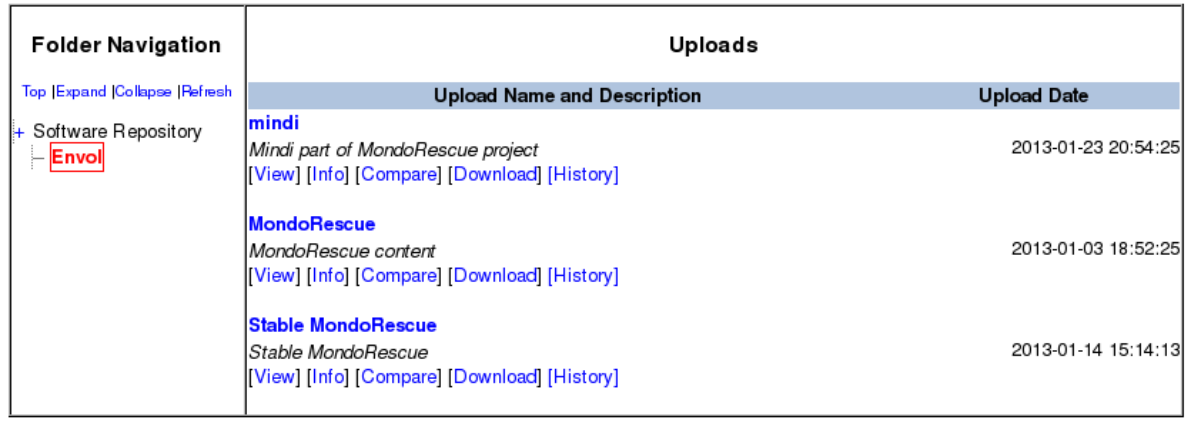

*Illustration 14: cp2foss result*

This is the preferred method to perform the analysis of a large set of components, and also to integrate a FOSSology analysis into a Forge environment.

## **Using Tags**

Estimated time: 10 minutes

TBD

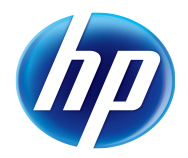

## **Using Buckets**

Estimated time: 25 minutes (TBD)

In order to better understand buckets, use the documentation available at [http://www.fossology.org/projects/fossology/wiki/Creating\\_and\\_Using\\_Bucketpools.](http://www.fossology.org/projects/fossology/wiki/Creating_and_Using_Bucketpools)

There is much more to discover around FOSSology, but I leave that for an update of this document.